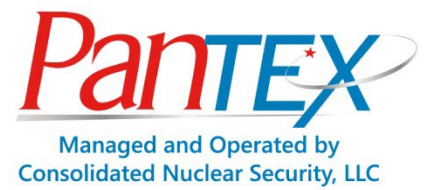

## **Wireless Guest Network**

## **Self-Registration Process**

To access the Pantex Wireless Guest Network, complete the following steps:

- 1) Activate wireless on guest/visitor device
- 2) Select **PxGuest** wireless SSID
- 3) Click browser icon (Internet Explorer, Safari, Mozilla, etc.)
- 4) On the Guest Login Page
	- a. Click **Create Account**
	- b. Enter your email address and accept the terms and conditions
	- c. Click **Register**
	- d. Your email address becomes your user name
- 5) Surf the web by clicking **Continue browsing the web link**

**Note: Access to pornographic, gambling, and other malicious sites will be blocked per Pantex policy.**

Questions? Call the IT Service Center at 806-477-3614.